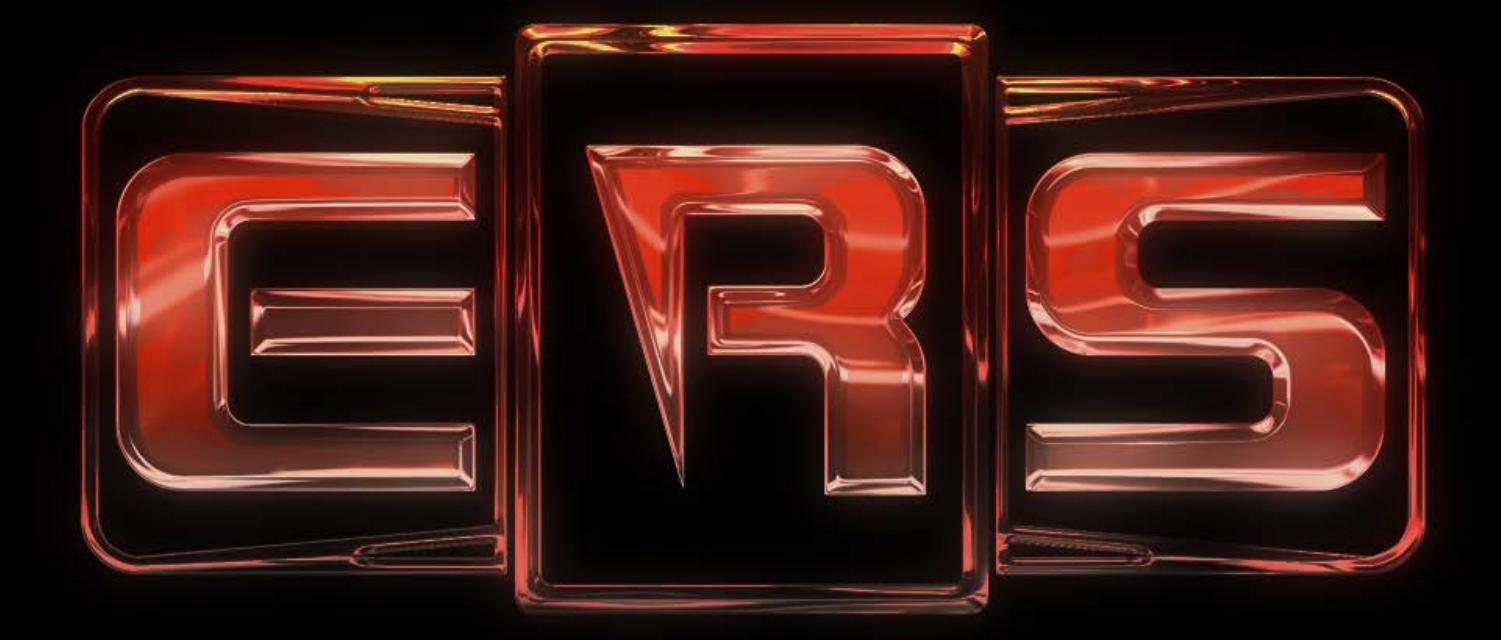

## EMPTY ROOM SYSTEMS

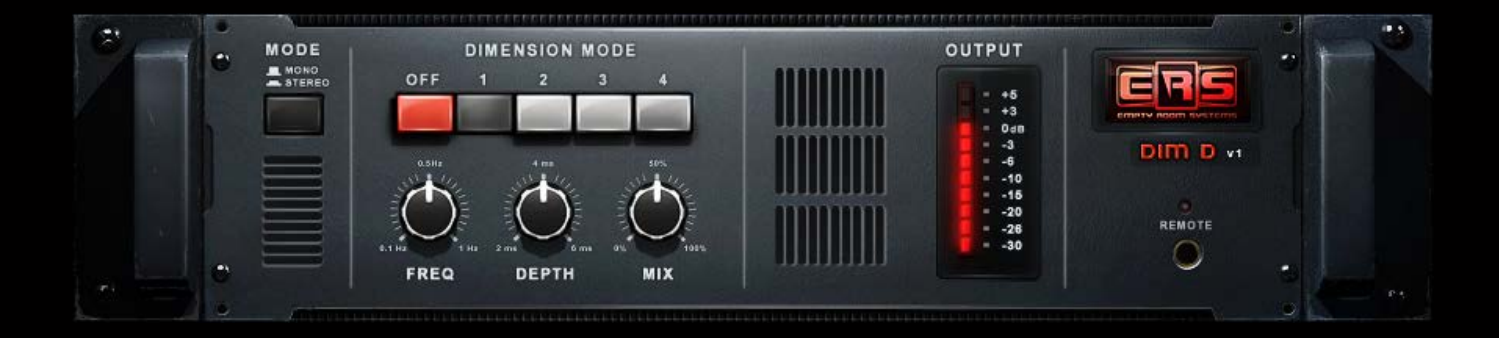

# Dim D User Manual

Developement by "Empty Room Systems" P.O. Box 9 9620 AA Slochteren The Netherlands

Version 1.1

Date: April 2014

## Introduction

Thank you for buying the Dim D of ERS. The "Empty Room Systems" Dim D VST plug-in has been developed to sound like the Roland Dimension D Chorus with enhanced controls. This chorus has been used on thousands of recordings worldwide. In this manual you will find information on the history of the Dimension D, the history of this plug-in and information how to install it on your DAW. There is also a list with specifications, tested software and legal information.

If you run into any trouble during installation, registration or afterwards, please e-mail a clear description of what happened to [support@emptyroomsystems.com](mailto: support@emptyroomsystems.com) and we'll try to solve your issue ASAP.

Please mention the following if you e-mail for support:

- VST host software you are using, including version
- Operating system you are using, including Service Pack version
- CPU and RAM specification
- Type of motherboard, if known, or brand and type of PC
- Type of audio hardware and driver version
- Product version of the Dim D

## 1. How to install the plug in

- 1. Unzip the files you downloaded from the "Empty Room Systems" web site. You can use your favorite unzip-program or Windows built-in 'compressed folder' functionality to do this (right-click on the .zip-file and select "Extract all…")
- 2. Start DimD.exe. The installer will open and start copying files to the directories needed.
- 3. Windows Vista or higher may ask you for admin permissions to do this. Please click Continue if asked for these permissions.

#### 2. How to use Dim D v1.0

#### *Front panel*

The plug-in has a five button mode control and three knobs as additional controls. From the left to the right the big handles with the round knobs control the following parameters:

- **Mode selector:** Mode 0 is bypass and mode 1-4 are different chorus modes. The intensity of the chorus increases with the mode number.
- Freq (0.1..1 Hz): After the selection of the mode the speed of the oscillators can be changed using this knob. The way the knob behaves can be selected by right clicking on the knob. There you will find a menu with velocity sensitivity and the direction of the controls.
- **Depth (2..6 ms):** After the selection of the mode the modulation depth of the delay lines can be changed using this knob. The way the knob behaves can be selected by right clicking the knob as with the Freq knob.
- **Mix (0..100%):** This knob is to control the amount of direct and modulated sound on the output of the chorus. The way the knob behaves can be selected by right clicking the knob as with the Freq knob.

**The "LED bar" meter** on the right monitors the input signals provided to the plug-in. When the  $+6$  dB lights up, the level of the input signal is too high and nasty-sounding digital clipping may occur in the plug-in. It is best to set the send levels in your DAW so that the levels on the left side are around 0dB.

#### 3. Parameters of the Dim D Chorus

Chorus is a very commonly used effect in recording and mixing that places instruments, vocals or sounds in a wider sound stage.

The first chorusses where developped in the 70-ties and used extensively in the years after that. Most obvious are the examples on guitar. A lot of specialist chorus-units have been build, like the Roland SDD-320 Dimension D, TC 2290, Dyno my Piano - Tri stereo chorus and Eventide H3000. The original Dimension D has got a bucket brigade device to build the needed delay effects. An oscillator controls the speed on which the audio samples are put through with the buckets, and that creates the chorus effect. Like in the original, there is a lot of (phase)filtering. This is carefully replicated. These are available with the four different modes.

These modes select the structure, the delay length, the depth and the oscillator speed. The original only has these 4 controls and the mono/stereo in control. As an additional control we made the delay depth, oscillator speed and mix control available. It is best to start with one mode and then tweak further to your wishes with the additional control. The difference in sound with mono /stereo in knob can only be heared with sources that contains stereo information.

When pressing the ERS button, you can choose different oversampling modes. Higher ones increase the CPU-load but also lower anti-aliasing distortion. The 2x oversampling sounds the most identical to the original when using 44.1 or 48 kHz samplerates.

#### 4. Software compatibility

The plug-in is known to be working under Windows 7, 8, OSX 10.7 and 10.8. 44.1/48/88.2/96kHz, mono/stereo and 5.1 operation is tested and supported.

## 5. System requirements

The computer on which the plug-in is installed needs to meet the following specifications or better:

- Pentium 4 or higher class computer
- 1 GB RAM
- 1 GB free hard drive space (more recommended ;)
- W7, W8, OSX 10.7/10.8

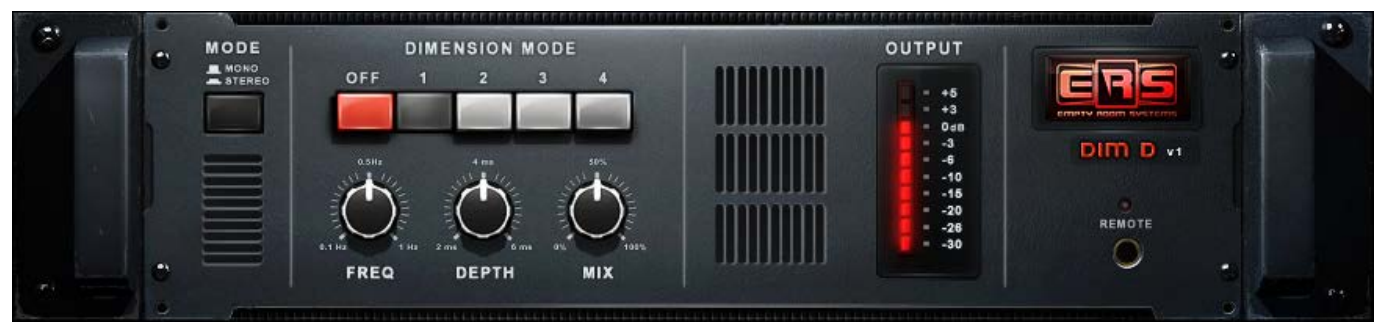

• 1024\*768 pixels 16 bits, higher resolution and color depth recommended (the plug-in has been developed @1920\*1200)

• AU/VST/AAX 32/64 bits

## 6. Legal terms and conditions

"Empty Room Systems" put their best effort to build reliable and high quality software. However, this software is provided on an "As is" basis without a warranty of any kind, including without limitation the warranties of merchantability, fitness for a particular purpose and non- infringement. The entire risk as to the quality and performance of the software is borne by the buyer. Should the software prove defective, you assume the entire cost of service and repair. Under no legal theory tort, contract or otherwise will the company be liable to you or any other person for any indirect, special, incidental or consequential damages of any character including damages for loss of good will, work stoppage, computer failure or malfunction or any and all commercial damage loss. In no way will "Empty Room Systems" or their employees or contractors be liable for damages in excess of the list price for a license to the software even if "Empty Room Systems" has been informed of such danger, or for any claim by other parties.

The software described in this document is subject to a license agreement and may be activated on only one physical computer per license purchased. "Empty Room Systems" owns the copyright of the software, a buyer only buys a license to use the software. The software may not be reverse-engineered or otherwise modified.

If you do not agree with these terms, "Empty Room Systems" can only refund you if you provide proof that you de-installed the software, such proof being in a form that "Empty Room Systems" approves (like for example a license removal code).

All product and company names are trademarks of their respective owners. The information in this document is subject to change without notice and does not represent a commitment on the part of "Empty Room Systems". No part of this publication may be copied, reproduced or otherwise transmitted or recorded without prior written permission by "Empty Room Systems".

## 7. Support

For support or questions you can:

#### Send an e-mail to:

support@emptyroomsystems.com

#### Or write to:

Empty Room Systems P.O. Box 9 9620 AA SLOCHTEREN The Netherlands

#### Our website:

[www.emptyroomsystems.com](http://www.emptyroomsystems.com) www.facebook.com/emptyroomsystems

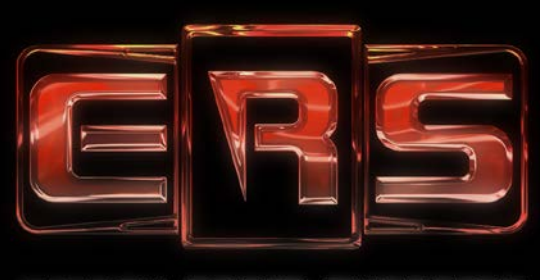

**EMPTY ROOM SYSTEMS** 

#### Copyright © 2014 Empty Room Systems

All rights reserved. No part of this publication may be reproduced in any form without the written permission of ERS.